# Tips for Using Cayuse SP at UC Davis

Avoiding Routing and Assignment Issues

## Cayuse Professional Profiles

Ensure the investigator's department is correct. If there are multiple listings of a unit, select the unit code used for contracts and grants. The Professional Profiles in Cayuse 424 contain the necessary information for accessing proposals in Cayuse SP and 424 and for routing and approval of Cayuse SP proposals. Keeping the Professional Profiles of people whom will serve as Key Personnel will mitigate Cayuse SP routing issues.

Detailed instructions are available at[: https://spark.ucdavis.edu/wp-content/uploads/Cayuse-Setting-up-your-professional-profile.pdf.](https://spark.ucdavis.edu/wp-content/uploads/Cayuse-Setting-up-your-professional-profile.pdf)

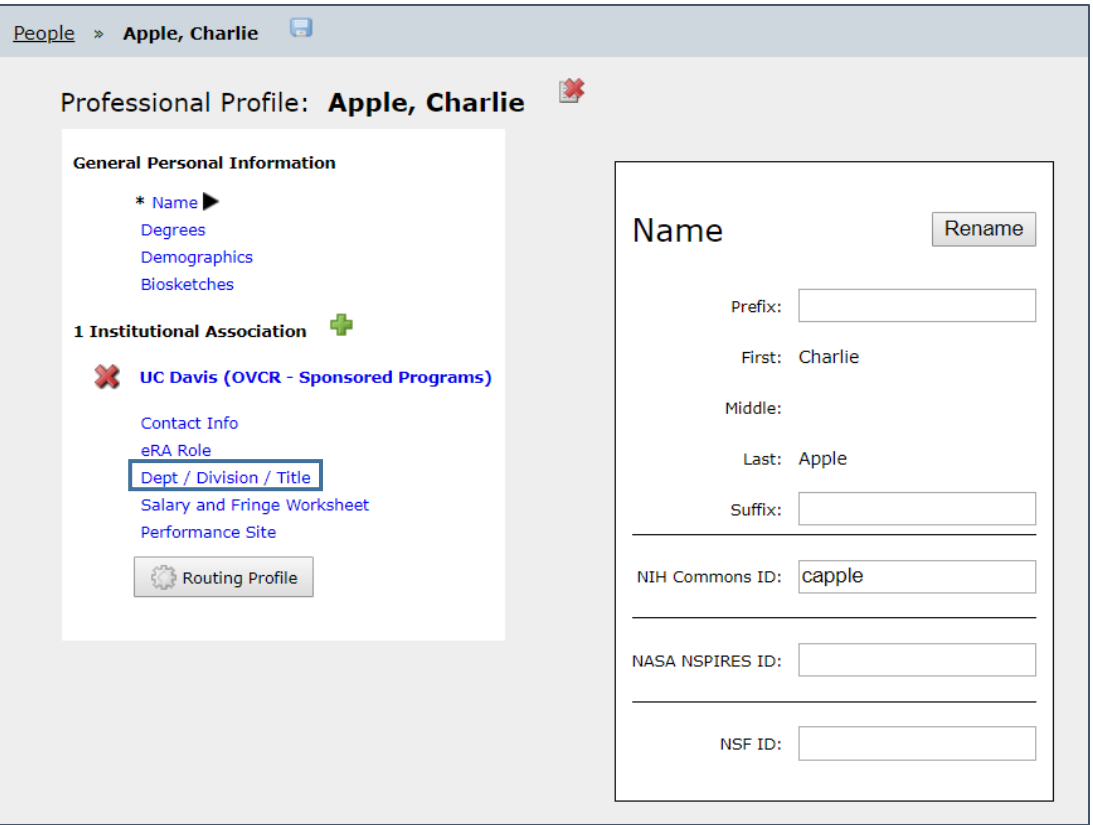

# Cayuse SP Internal Processing Form (IPF) Entry

Entering the correct information on the IPF will ensure your proposal/action routes to the appropriate administrative office and team within the administrative office.

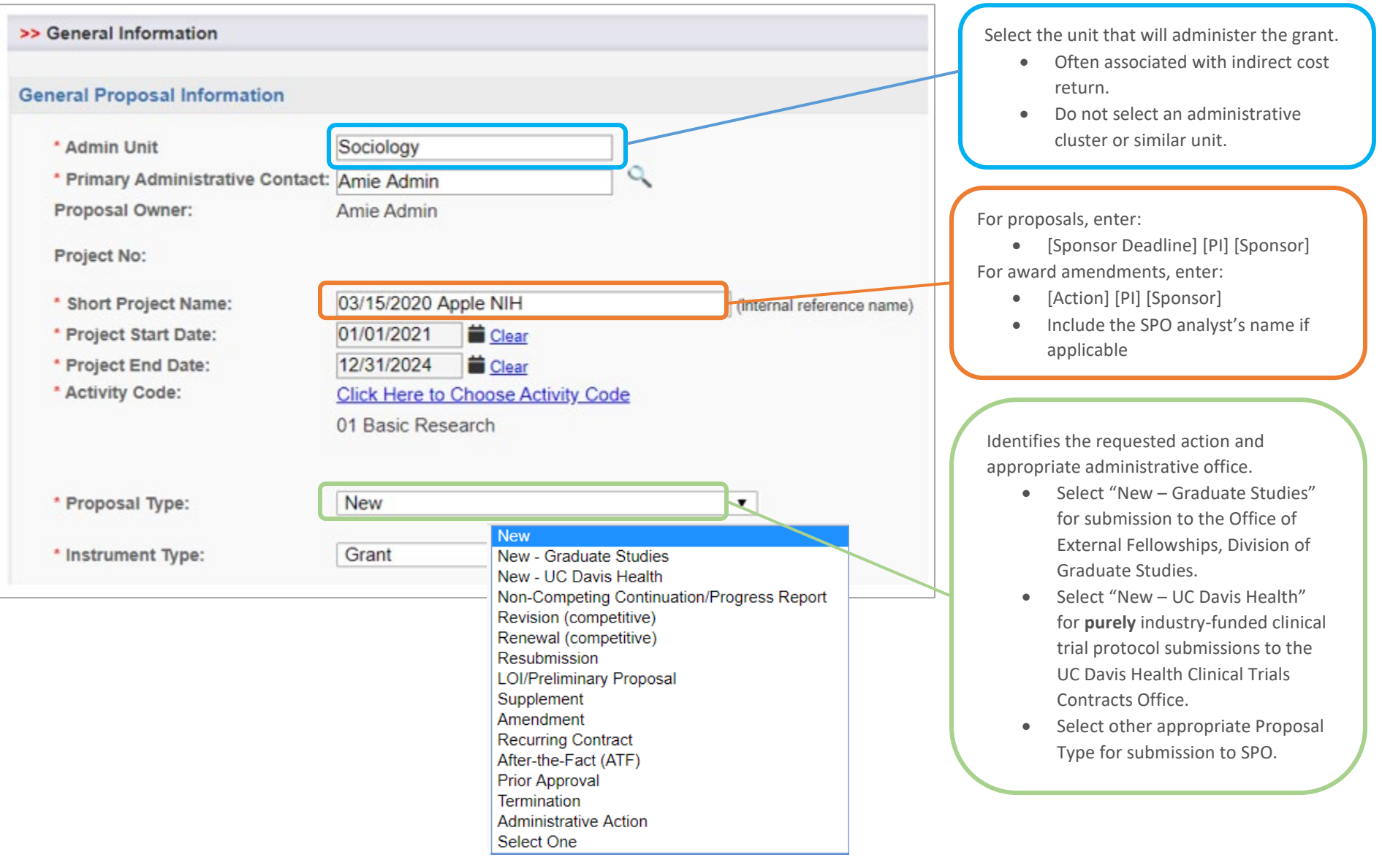

### >> Investigators/Research Team

All key personnel must be entered on this page. If you wish to enter additional (non-key) personnel, you ma Please note: any corrections or changes to the "List of Personnel" below during IPF review may rel reauthorization of the Departments and/or Deans' Offices.

Only add Key Personnel and personnel needing view/edit access:

> • Use the "Proposal Editor" or "Other Participant – No Routing" for non-Key Personnel if no effort is included

Users here will automatically have access to the IPF and any associated Awards.

### **List of Personnel:**

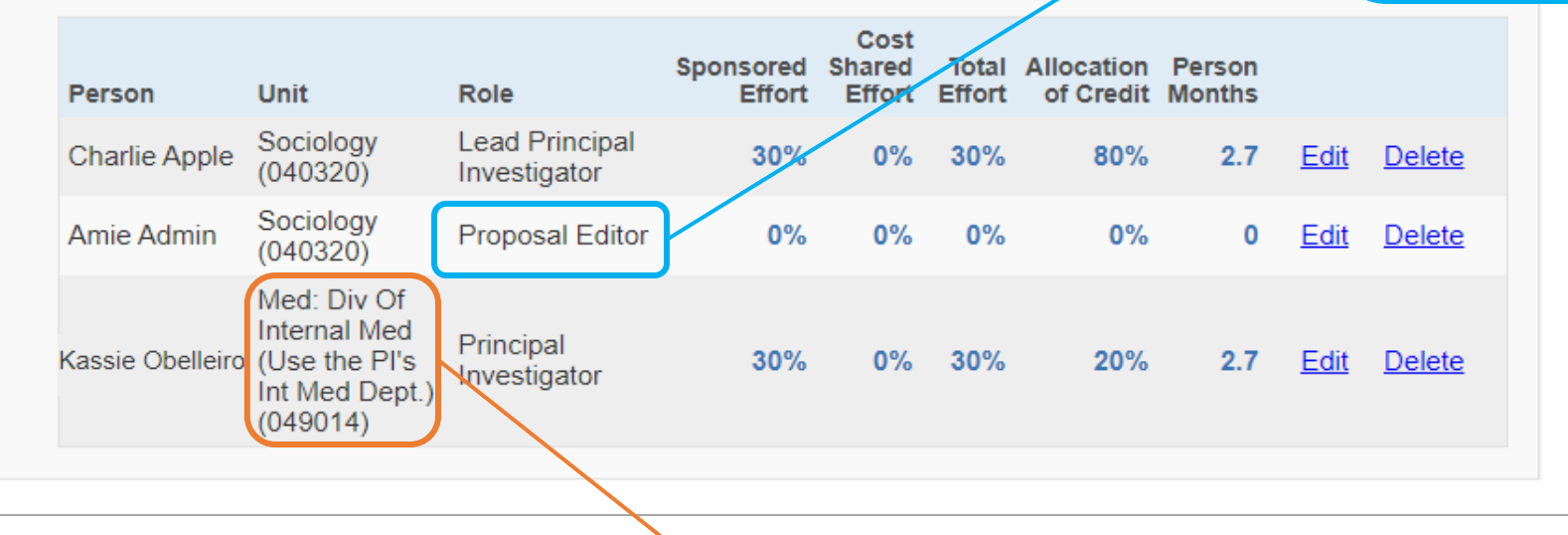

Change the Unit if necessary. Do not leave Units if one of the following qualifiers is indicated in the parenthesis.

- "Use the PI's Int Med Dept.": Change to the division within Internal Medicine.
- "Non Admin/Home Dept": Change to the correct unit code; may require checking with the department.
- "Use #####": Change to the unit code indicated.

#### >> Budget

#### Cost Sharing (i)

\* Does this proposal include funds or contributions in the form of required cost sharing or required cash matching?

For Internal Cost Sharing: please select "Intl Cost Sharing" as the unit, enter the total amount of all internal cost sharing for the Period and then for Project Total and upload the cost sharing commitment letter(s) in Proposal Attachments.

 $\odot$  No O Yes

If yes, please fill in below:

Do not enter separate lines for each internal (UC Davis) unit providing cost sharing. Instead, enter one line for ALL internal cost sharing, following the instructions in red. Upload cost-sharing commitment letters/emails as Proposal Attachments.

### **Internal Cost Sharing**

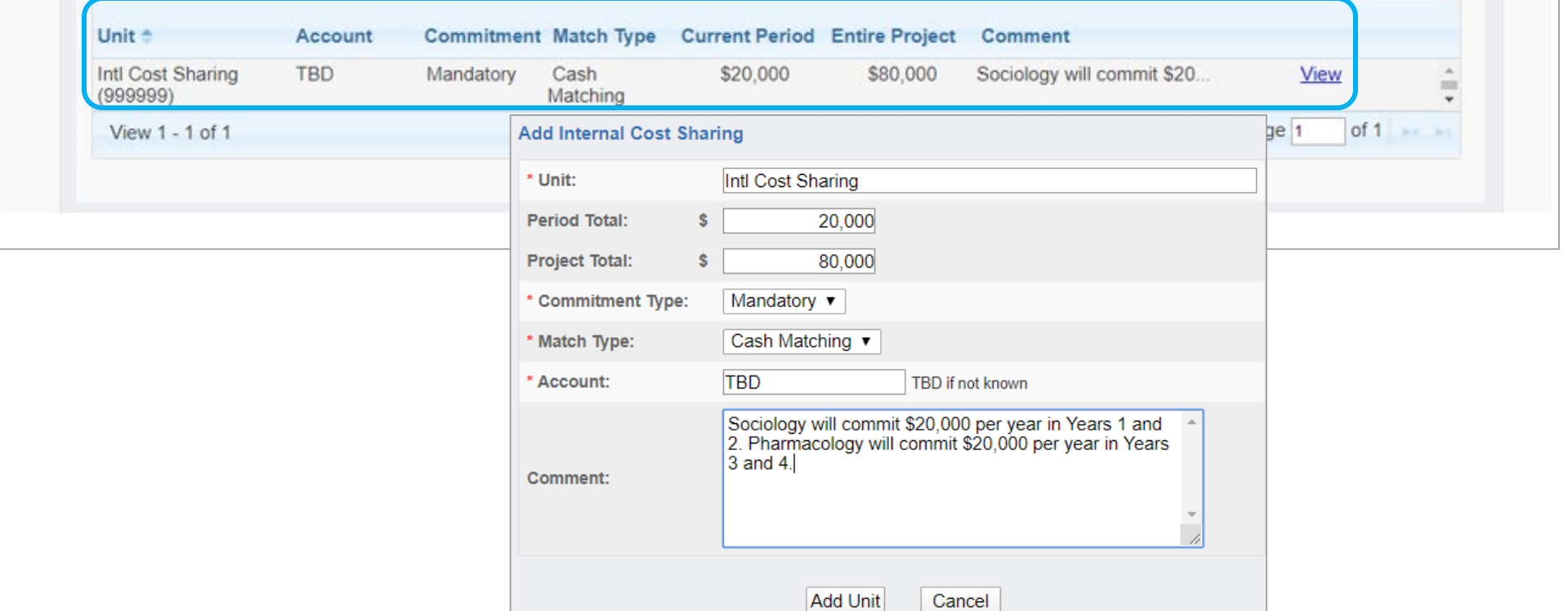

#### >> Proposal Attachments

When applicable, please attach the following documents:

- Proposal Announcement Guidelines (RFP, RFA, etc.)
- Budget (in Excel)
- · Subcontractor documentation (letter of commitment, budget, budget justification, scope of work)
- Representations & Certifications

For industry-sponsored clinical trials, please attach the following documents:

- Sponsor Protocol
- Final Sponsor Budget
- Final Internal Budget
- Editable Agreement
- Exception to Policy

#### **Add Attachment**

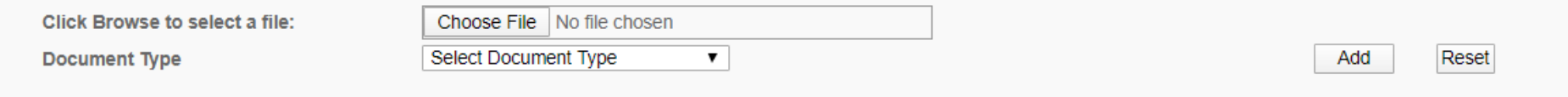

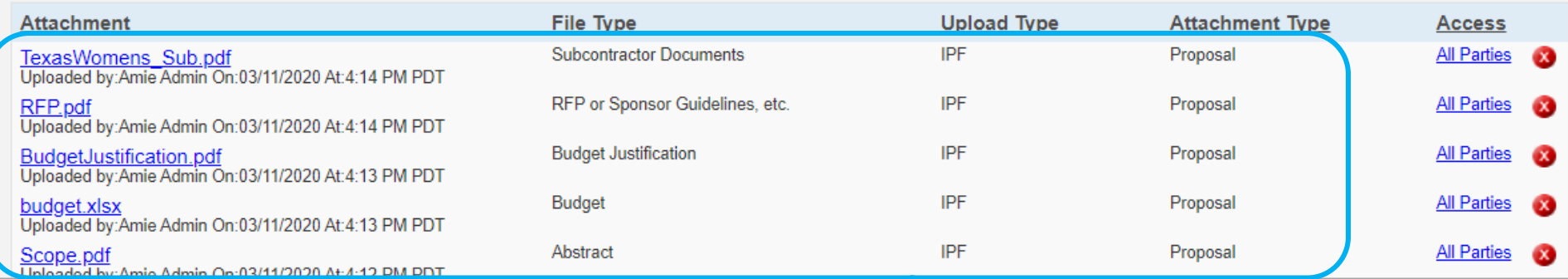

Upload the minimum required documents for SPO assignment (Scope of Work, Budget, Budget Justification and Subaward documents, if applicable).

<span id="page-5-0"></span>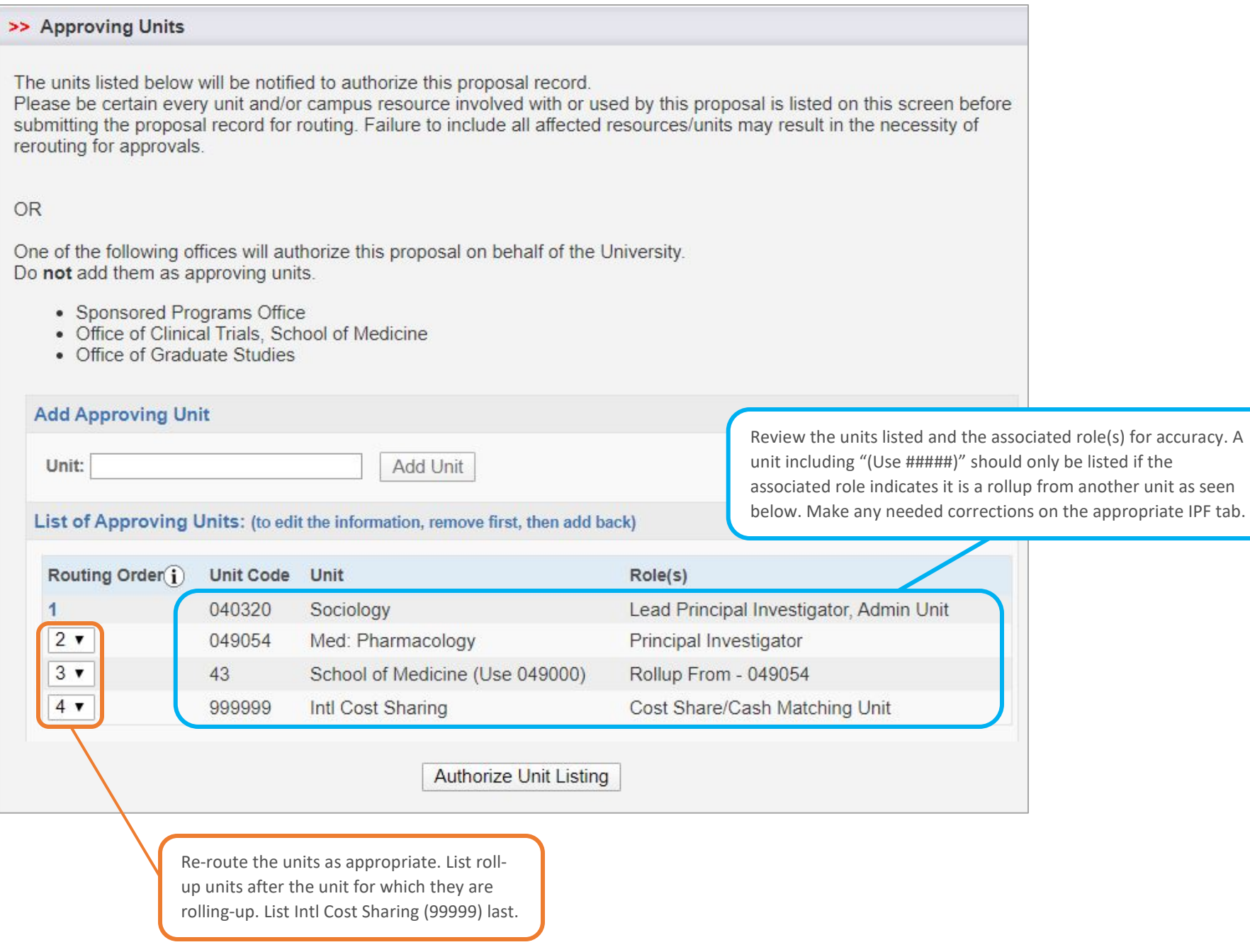

# Review the Approvals tab after submitting the IPF for routing.

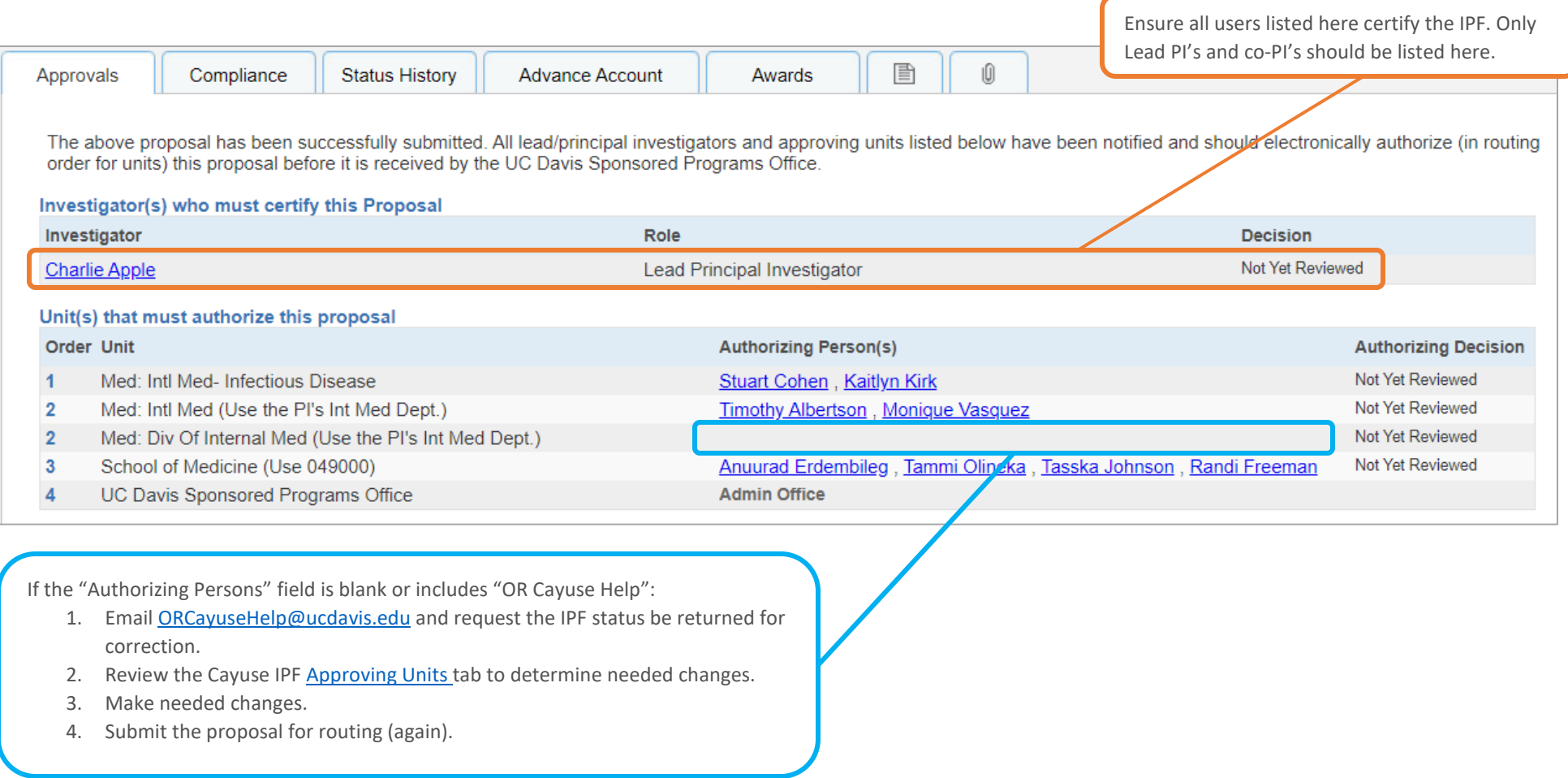